## Kurs «Neues in Windows 8»

## Windows To Go auf USB Stick oder USB-Disk konfigurieren

Um einen Windows To Go USB-Stick herzustellen wird folgendes benötigt:

- Windows 8 Enterprise.
- Geeigneter USB-Stick. Am sichersten sind zertifizierte Sticks gemäss Liste auf der Seite: [http://technet.microsoft.com/de-](http://technet.microsoft.com/de-CH/library/f82d1a0a-d8f7-4e8a-86a6-704166969a42)[CH/library/f82d1a0a-d8f7-4e8a-86a6-704166969a42.](http://technet.microsoft.com/de-CH/library/f82d1a0a-d8f7-4e8a-86a6-704166969a42)
- Ein Windows-Image einer Windows 8 Pro oder Enterprise-Version.

## Anlegen einer Windows 8 Image-Datei

Image-Dateien für Windows besitzen die Dateierweiterung .wim. Sie werden in der Regel erzeugt mit dem Programm imagex.exe. Dieses Tool ist Teil des *Windows Assessment and Deployment Kit*s (ADK), welches auf der Microsoft Downloadseite heruntergeladen werden kann. In diesem grossen Kit befindet es sich in der Rubrik *Bereitstellungstools*.

Die Imagedatei wird ab einer installierten Version von Windows 8 Pro oder Enterprise gezogen.Bitte beachten: Vom aktuell laufenden System kann kein Image erstellt werden (Dateien sind in Gebrauch).

Imagex ist ein Kommandozeilen-Tool, welches für diverse Zwecke im Zusammenzhang mit Images gebraucht werden kann. Um ein neues Image zu erstellen, wird folgende Syntax benötigt:

imagex /capture <Windows-Installations-Laufwerk> <Zieldatei> "Kommentar"

Beispiel:

imagex /capture c: d:\temp\meinimage.wim "Image meines Geschäfts PCs"

Das Erstellen eines Images kann je nach Grösse der Installation zwischen 10 Minuten und eine Stunde benötigen.

## Windows To Go-Stick erstellen:

- 1. Stick an PC anschliessen. Achtung, Inhalt wird gelöscht!
- 2. In der Systemsteuerung «Windows To Go» starten
- 3. In der darauf erscheinenden Laufwerksauwahl den Stick auswählen.
- 4. Zum Ordner navigieren, der das Image enthält und diesen Ordner auswählen. *Weiter* drücken.
- 5. Optional: Bitlocker-Kennwort eingeben. Wird hier ein Passwort eingegeben, wird der Stick verschlüsselt (empfohlen).
- 6. Anschliessend wird Windows To Go auf dem Stick bereitgestellt. Das kann je nach Ausrüstung bis zu einer Stunde oder länger dauern.

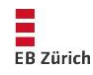